## **HOW TO PRINT ELECTRONIC MAPS**

Increasing numbers of bushwalking maps are now available in electronic form alone, with paper versions becoming more scarce. For convenience and safety, many walkers still prefer to carry both printed and electronic maps. Fortunately, it's relatively easy to print from an electronic map.

Many maps are produced in geopdf format. This allows the maps to be displayed and used in navigation software and apps. It also allows them to be easily printed to the correct scale using free software e.g. Adobe Acrobat Reader. A bushwalker can use an electronic map for navigation with their smartphone and carry the identical paper map.

Here's how to print a geopdf map – either a whole map or part thereof.

## How to print the whole map

You have two options:

- 1. Take the geopdf file to your local printer on a USB thumb drive. It will cost about \$20 to print an A1 sheet and a little more if you want it on more robust waterproof paper. *OR*
- 2. Print the map as smaller tiles and stick them together. You can do this at home, using Adobe Acrobat Reader. Open the required map, press 'Print' then press the 'Poster' button. Ensure 'Tile Scale' is on 100% and 'Overlap' is set at 1cm. 'Cut marks' should be checked to make putting the tiles together easier.

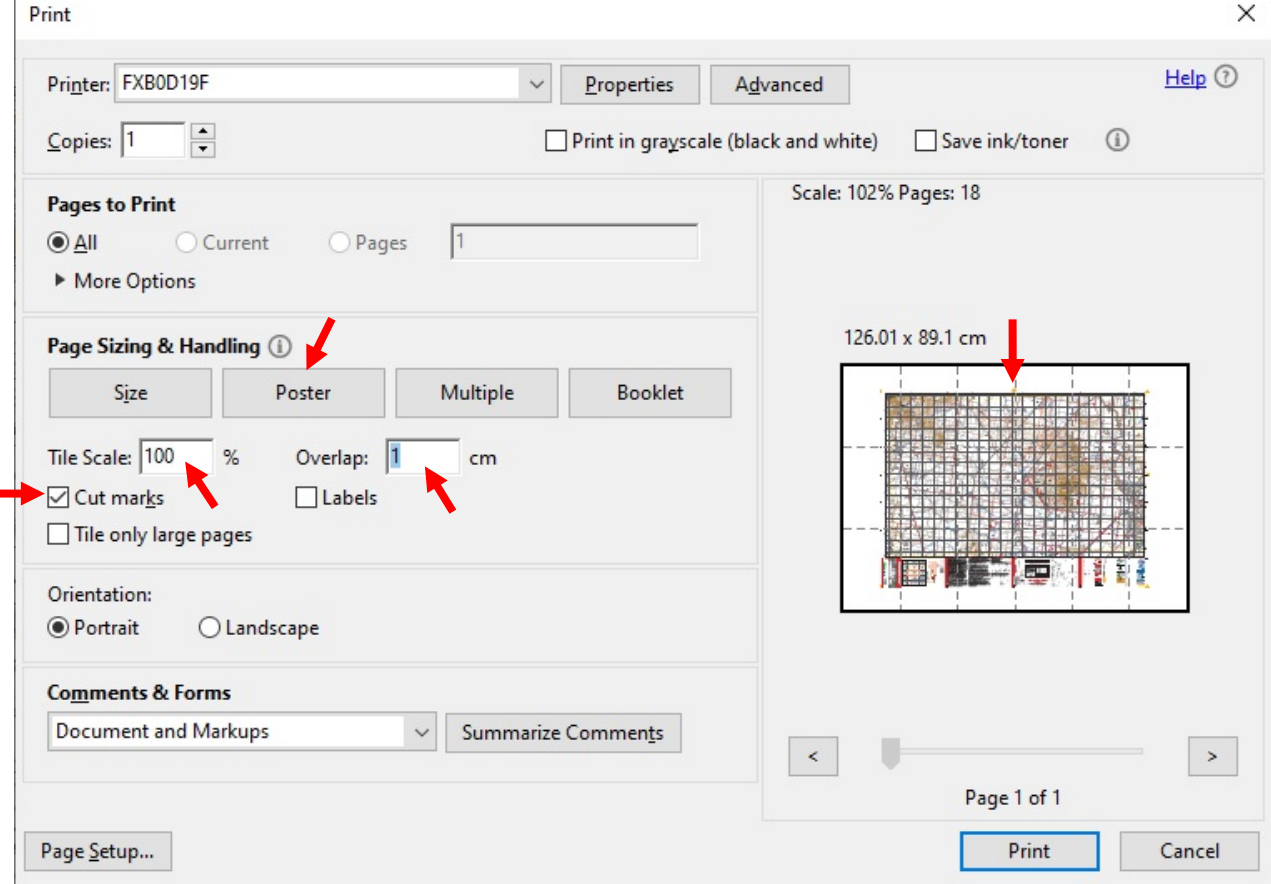

The preview screen will show how the map image will be tiled. Press 'Print'. Trim/assemble the sheets.

## How to print part of the map

Open the map in Acrobat Reader. Click on the 'Edit' menu, then 'More' and then 'Take a Snapshot'. Highlight the desired area and press 'Print'. Press 'Size' and ensure 'Actual size' is checked. Your selected area will be shown in the middle of a sheet. If your selected area is larger than one sheet, you can poster print in tiles as described above.

## What to do if you don't have a colour printer

Most modern computers can make a pdf file through the Print interface. Instead of printing to a physical machine, you can make a pdf file instead. Use the instructions above and just change the setting under 'Printer' to the pdf driver.

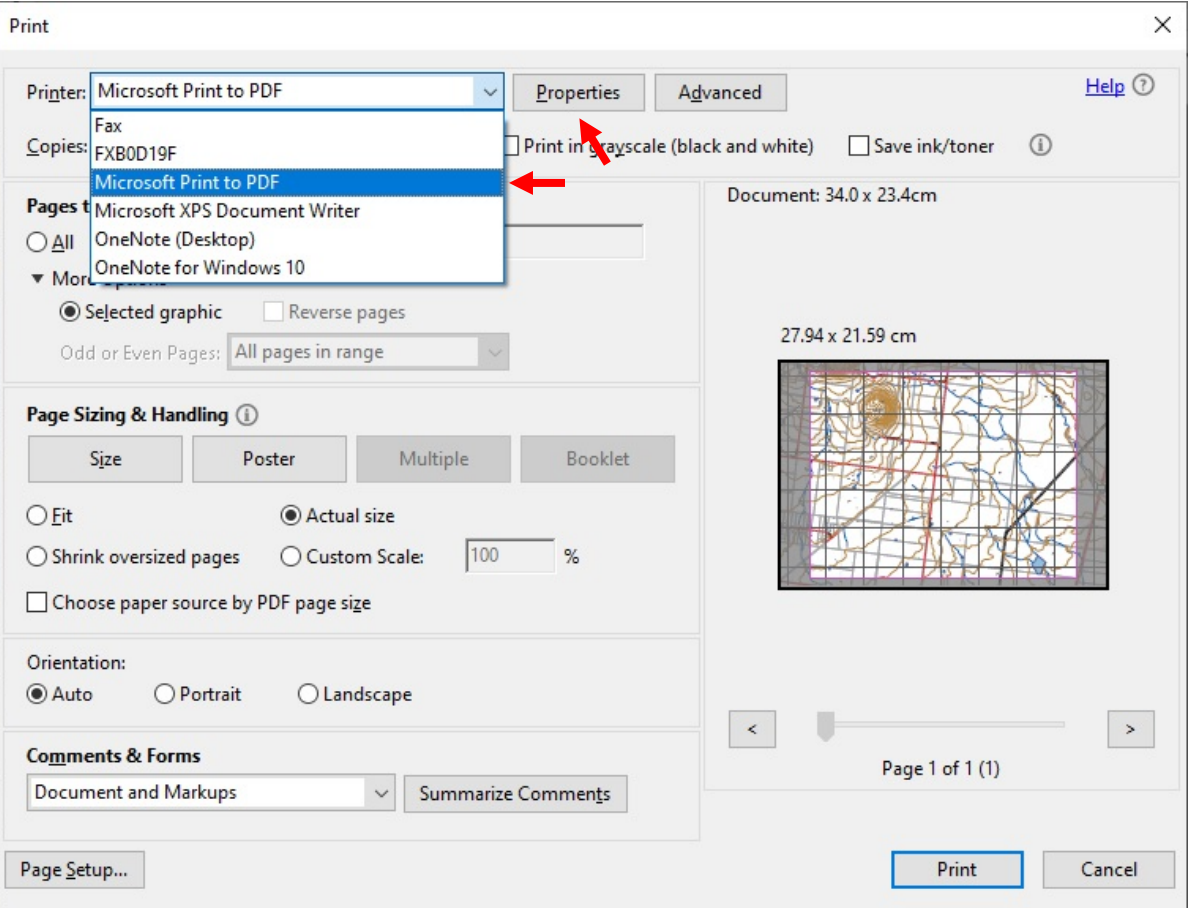

You can change the paper size to A3 under 'Properties' if you have a larger area to cover, or want bigger map tiles. Place the saved pdf file on a USB thumb drive and take it to your local self-serve colour photocopier/printer.

Poster printing is a quick and cheap way to produce reasonable-quality larger maps from geopdf's. You can use waterproof paper, if you wish: 'Rite in the rain 8512' paper can be used in a laser printer – it costs about 35 cents for an A4 sheet.

When printing from electronic maps, please remember to respect copyright. Personal use only.

*Andrew Robinson 14 April 2022*